## **DOMÁCÍ ÚKOL Č. 2**

## **KLASIFIKACE V ARCMAP – MAPA VYBRANÉHO OKRESU**

Ke cvičení budete potřebovat následující vrstvy

- okresy
- obce
- kraje
- 1. Vyberte si oblíbený okres (každý student musí mít jiný) s rozlohou nad  $1000 \text{ km}^2$  a vyřízněte ho z vrstvy okresů (data vybírejte z S-JTSK). Nadefinujte správně souřadnicový systém v novém projektu.
- 2. Vytvořte klasifikaci hustoty zalidnění obyv. v obcích daného okresu formou kartogramu.
- 3. Vytvořte věkovou strukturu formou kartodiagramu.
- 4. Vytvořte přehledovou mapu pro další Data Frame s názvem, legendou a měřítkem.
- 5. Vytvořte závěrečný layout.
- 6. Mapu vyexportujte do formátu PNG a vložte do Odevzdávány, do odpovídající složky.

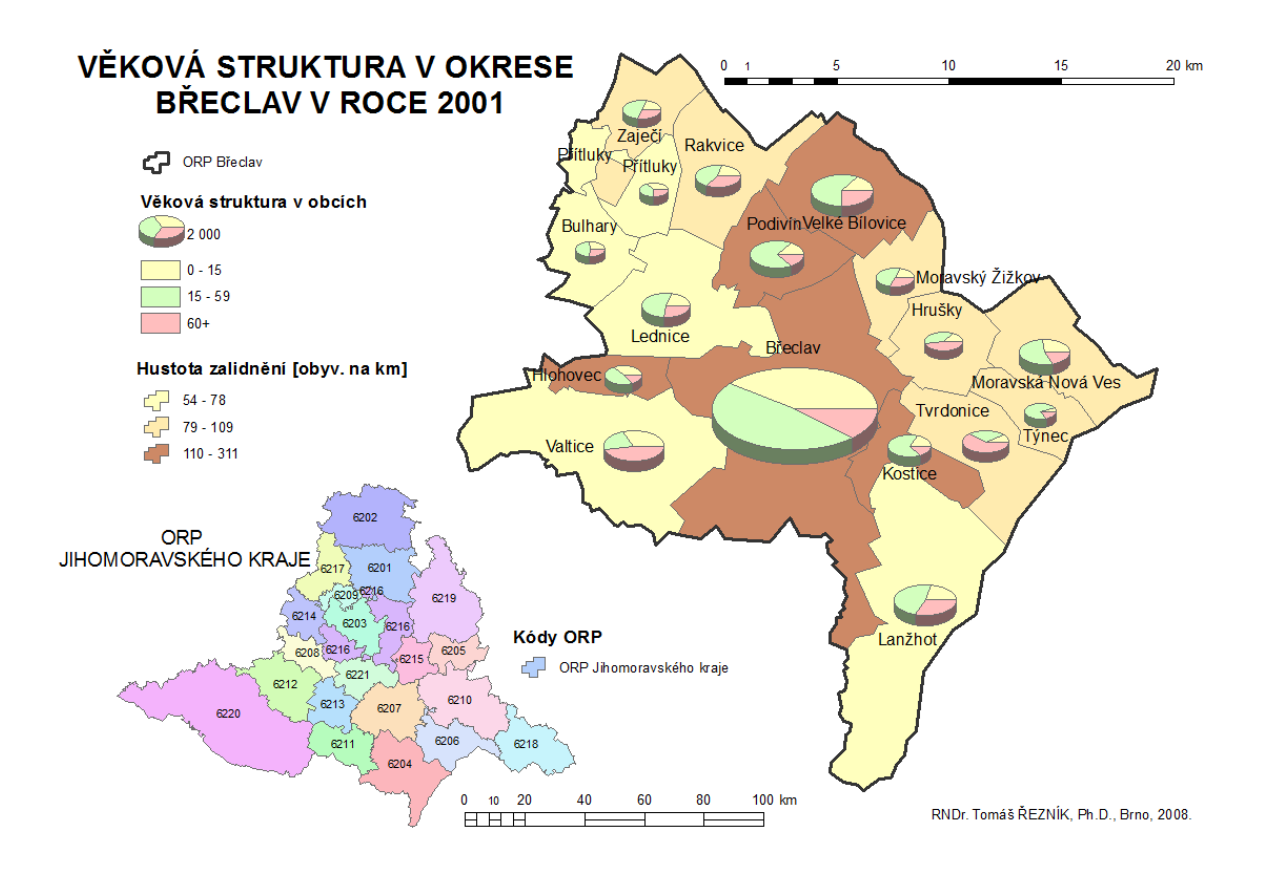